## **PÀGINA WEB COM OBTENIR CLAU DE PAS PER A L'ACCÉS A LA ZONA PRIVADA DE SOCIS DE L'AULA**

Accediu a la pàgina web **www.aulabadalona.cat** i cliqueu sobre el botó *accés d'usuaris* situat a la part superior dreta

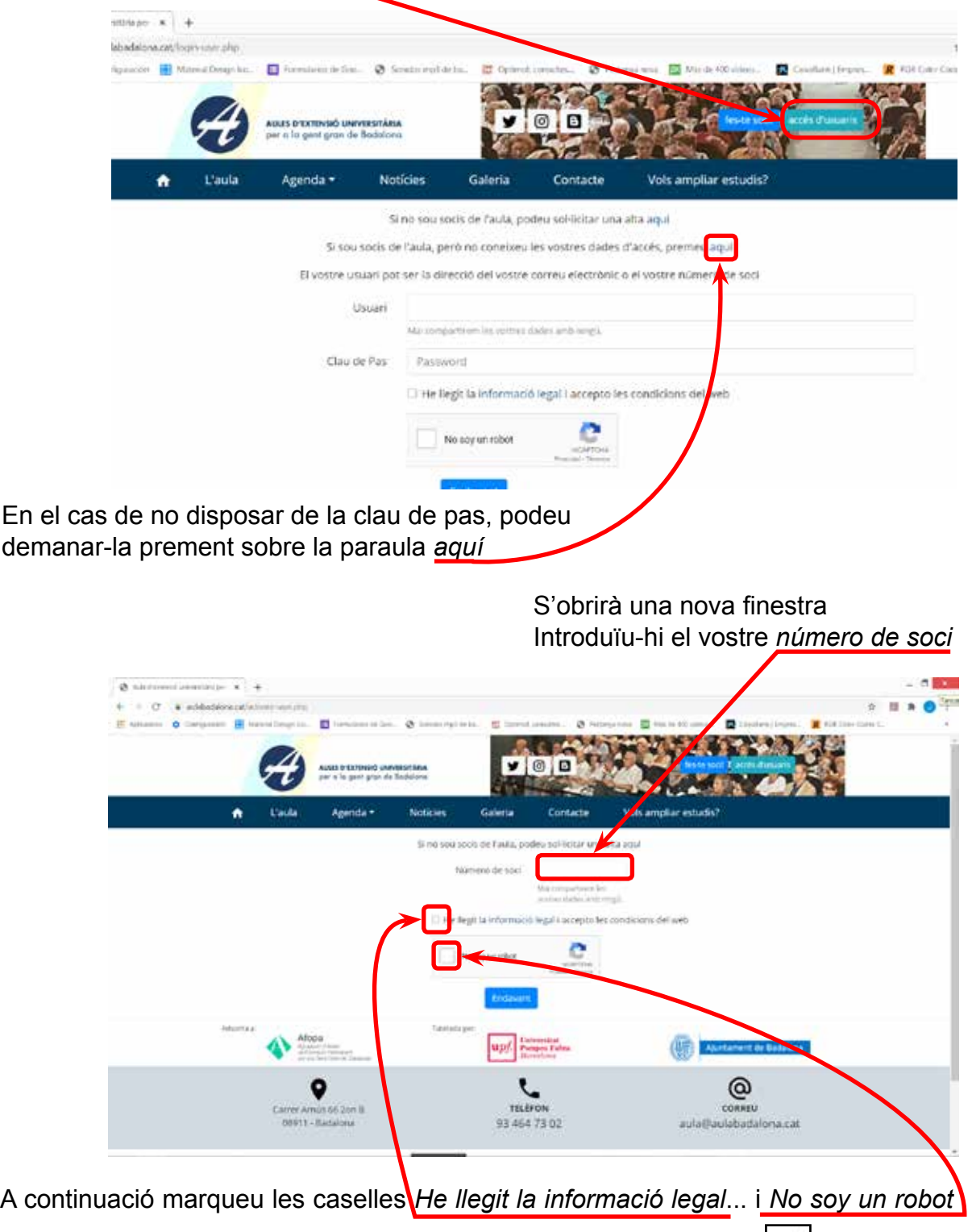

Espereu que a la casella *No soy un robot* hi surti una marca verda

Finalment cliqueu el botó blau Endavant

Automàticament es generarà un avís indicant que s'ha enviat un e-mail al vostre compte del correu informat a l'Aula amb la vostra clau de pas